# **Hewlett Packard Enterprise**

 $\overline{\phantom{0}}$ 

# WC.16.02.0012 Release Notes

#### **Abstract**

This document contains supplemental information for the WC.16.02.0012 release.

Part Number: 5200-2291 Published: September 2016 Edition: 1

#### © Copyright 2016 Hewlett Packard Enterprise Development LP

The information contained herein is subject to change without notice. The only warranties for Hewlett Packard Enterprise products and services are set forth in the express warranty statements accompanying such products and services. Nothing herein should be construed as constituting an additional warranty. Hewlett Packard Enterprise shall not be liable for technical or editorial errors or omissions contained herein.

Confidential computer software. Valid license from Hewlett Packard Enterprise required for possession, use, or copying. Consistent with FAR 12.211 and 12.212, Commercial Computer Software, Computer Software Documentation, and Technical Data for Commercial Items are licensed to the U.S. Government under vendor's standard commercial license.

Links to third-party websites take you outside the Hewlett Packard Enterprise website. Hewlett Packard Enterprise has no control over and is not responsible for information outside the Hewlett Packard Enterprise website.

#### **Acknowledgments**

Microsoft®, Windows®, and Windows Server® are U.S. registered trademarks of the Microsoft group of companies.

# Contents

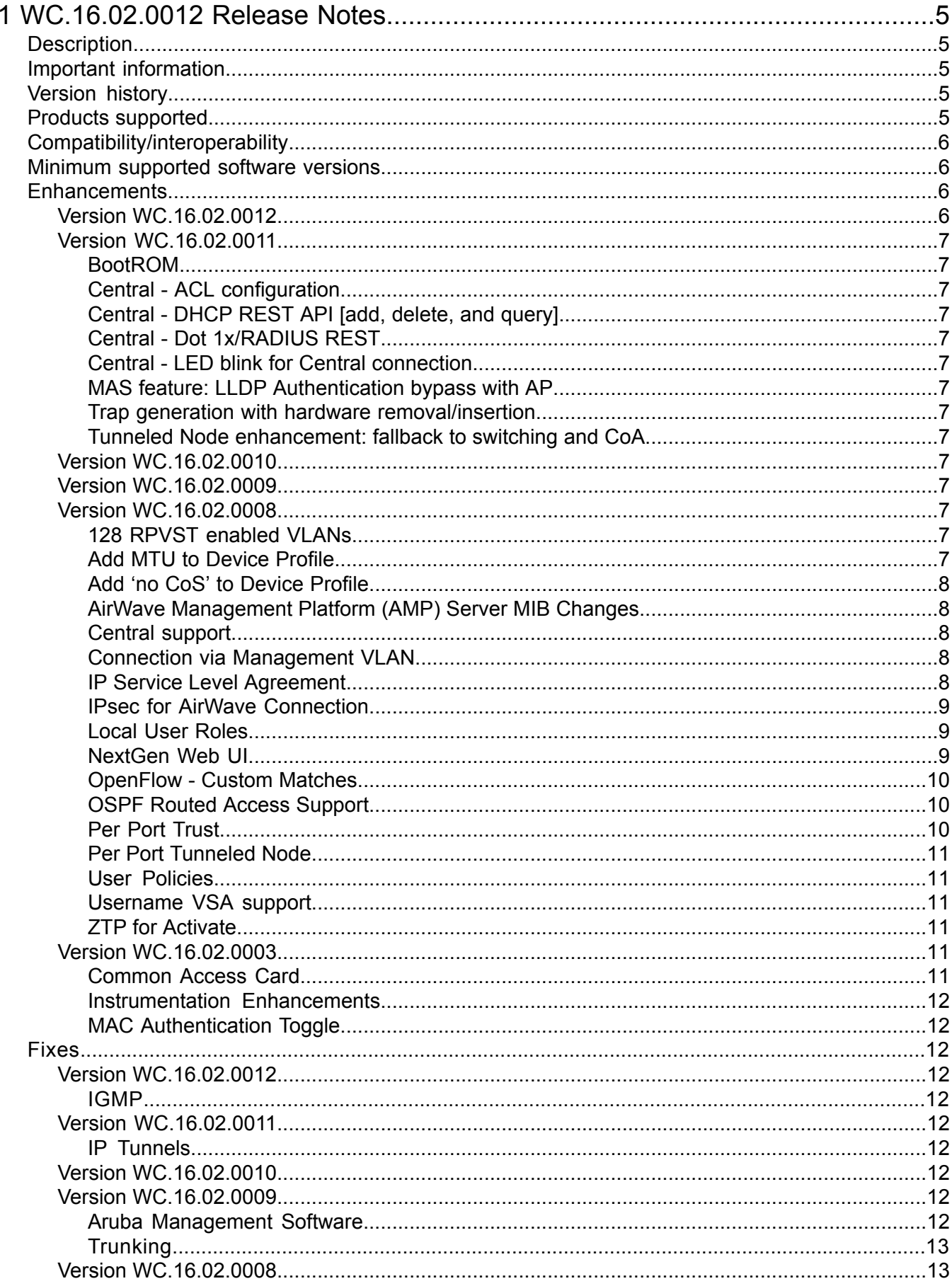

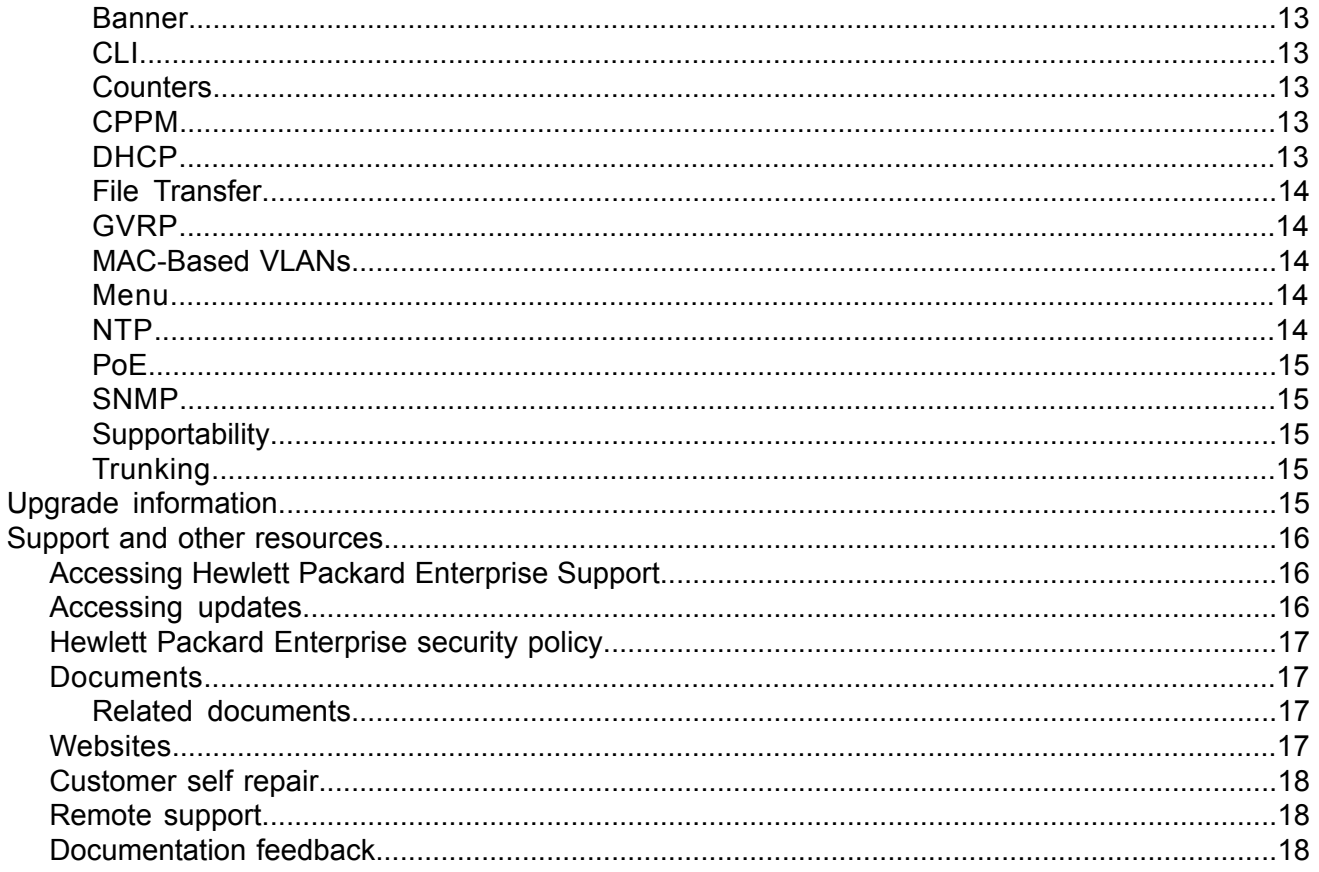

# <span id="page-4-0"></span>1 WC.16.02.0012 Release Notes

# **Description**

<span id="page-4-1"></span>This release note covers software versions for the WC.16.02 branch of the software. Version WC.16.02.0003 was the initial build of Major version WC.16.02 software. Product series supported by this software:

<span id="page-4-2"></span>• Aruba 2930F Switch Series

# Important information

To avoid damage to your equipment, do not interrupt power to the switch during a software update.

<span id="page-4-3"></span>To enable ZTP for Activate in switches that are updated to 16.02.0010 or later from a version previous to 16.02.0010, the switches have to be reset to factory default (see the *Installation and Getting Started Guide* for your switch for details on resetting the switch). For switches that come from the factory with 16.02.0012 or later installed, ZTP for Activate is enabled by default. To disable ZTP for Activate, see the *Management and Configuration Guide* for your switch.

# Version history

All released versions are fully supported by Hewlett Packard Enterprise, unless noted in the table.

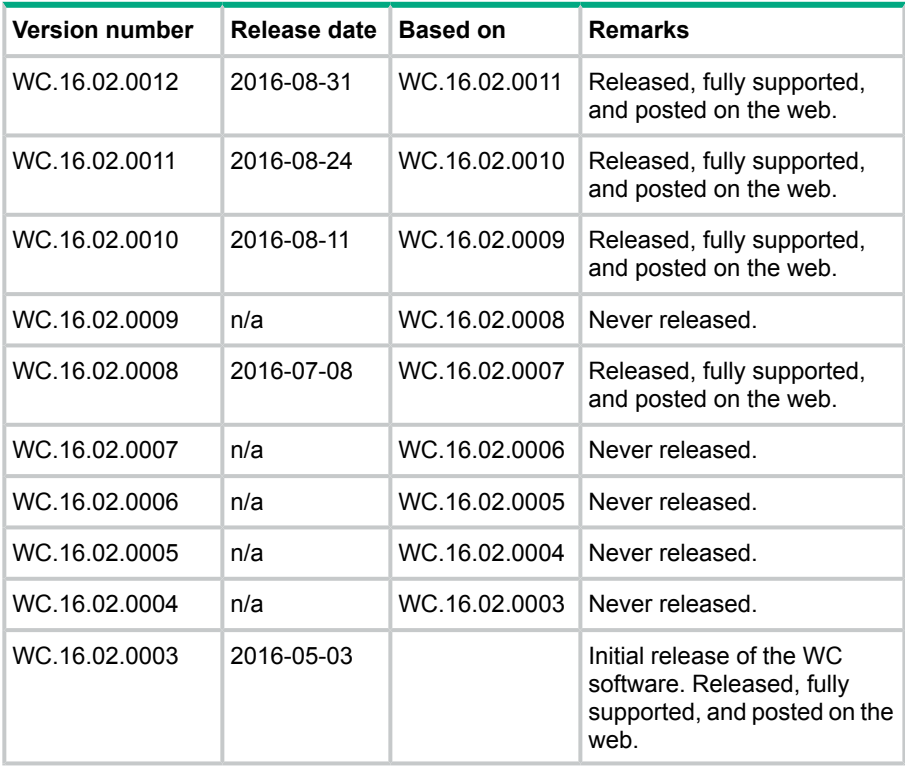

# <span id="page-4-4"></span>Products supported

This release applies to the following product models:

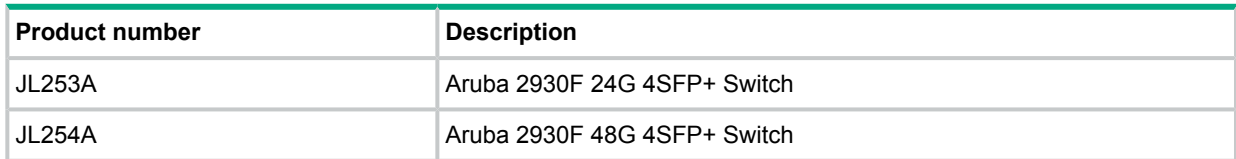

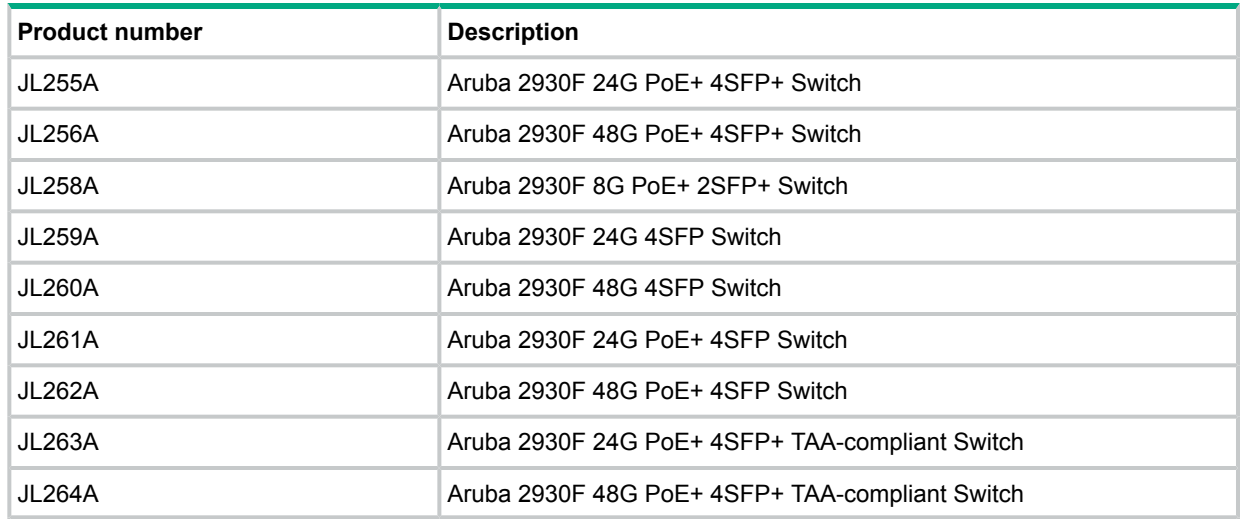

# <span id="page-5-0"></span>Compatibility/interoperability

The switch web agent supports the following operating system and web browser combinations:

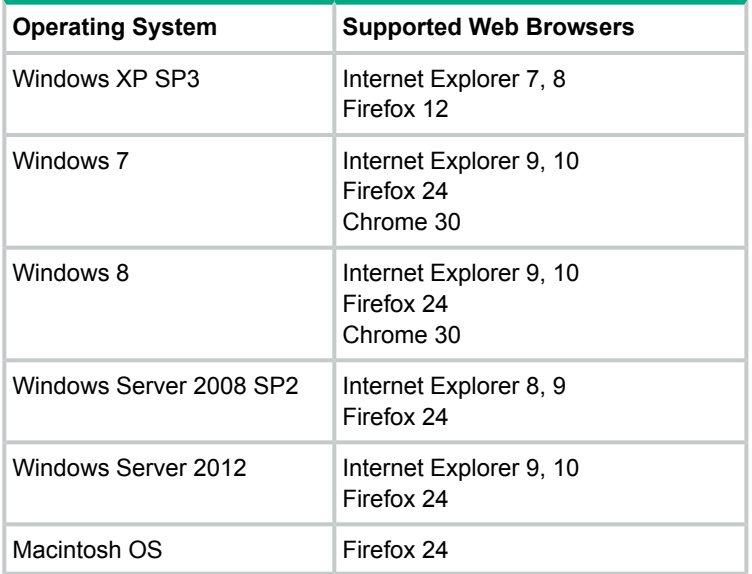

# <span id="page-5-1"></span>Minimum supported software versions

**NOTE:** If your switch or module is not listed in the below table, it runs on all versions of the software.

<span id="page-5-2"></span>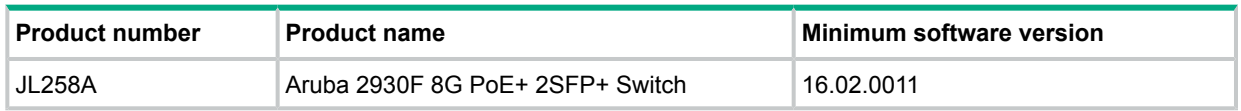

# **Enhancements**

<span id="page-5-3"></span>This section lists enhancements found in the WC.16.02 branch of the software. Software enhancements are listed in reverse-chronological order, with the newest on the top of the list. Unless otherwise noted, each software version listed includes all enhancements added in earlier versions.

# Version WC.16.02.0012

No enhancements are included in version WC.16.02.0012.

<span id="page-6-0"></span>Version WC.16.02.0011

BootROM

<span id="page-6-2"></span><span id="page-6-1"></span>The BootROM version was updated to WC.16.02.0002.

Central - ACL configuration

<span id="page-6-3"></span>Added a new REST API to return all ACL rules. This enhancement must be enabled by Aruba **Central** 

Central - DHCP REST API [add, delete, and query]

<span id="page-6-4"></span>Added REST APIs for DHCP Server configuration. This enhancement must be enabled by Aruba Central.

Central - Dot 1x/RADIUS REST

<span id="page-6-5"></span>Added REST APIs for RADIUS configuration. This enhancement must be enabled by Aruba Central.

Central - LED blink for Central connection

<span id="page-6-6"></span>Central connectivity is visually indicated by LED's for Cloud customers who are going to use existing products. If the device is not connected to Central then LEDs will indicate the connection status (super state) which broken down into further substrate error. USR/FDX LED, Locator LED and Port Mode LED are used to indicate various states. Customer will press the mode button to enter USR/FDx mode then see the port mode LED behavior (if cloud enabled).

## MAS feature: LLDP Authentication bypass with AP

<span id="page-6-8"></span><span id="page-6-7"></span>This feature by-passes authentication for an AP that sends LLDP TLV.

#### Trap generation with hardware removal/insertion

This feature by-passes authentication for an AP that sends LLDP TLV.

## Tunneled Node enhancement: fallback to switching and CoA

<span id="page-6-9"></span>When tunneled node is enabled on a port and controller is not reachable, an option is added to continue to do local switching on the port traffic.

<span id="page-6-10"></span>Once the tunnel is established to the controller, the port traffic is tunneled to the controller.

# Version WC.16.02.0010

<span id="page-6-11"></span>No enhancements are included in version WC.16.02.0010.

## Version WC.16.02.0009

<span id="page-6-12"></span>No enhancements are included in version WC.16.02.0009.

# Version WC.16.02.0008

## 128 RPVST enabled VLANs

<span id="page-6-13"></span>This increases the maximum number of supported VLANs in RPVST from 64 to 128. There is no other change. The switch will not allow a user to configure more than 128 RPVST enabled VLANs.

#### Add MTU to Device Profile

ArubaOS-Switch-based switches support the jumbo frame attribute in device profile. When an Aruba AP is attached to the port, the configured MTU is applied to the port.

The default size of the MTU is 9K. This value is not configurable through device profile context commands. If the user wants to change this value, they manually configure it in the switch global configuration. Users can enable or disable Jumbo frame support through device profile. By default, jumbo frame support is disabled.

If jumbo frame support is already enabled on a VLAN, but disabled in the device profile for the same VLAN, jumbo frame support will remain enabled even if the device profile is active. Non device-profile configuration takes precedence over device profile configuration.

<span id="page-7-0"></span>When the user enables jumbo frame support, all the VLANs configured in the device profile will get jumbo frame enabled. All ports belonging to that VLAN can handle packets up to 9k size (default size). This includes ports where an Aruba AP is not connected if that port belongs to a VLAN configured in the device profile.

#### Add 'no CoS' to Device Profile

Class of service (CoS) is applied on the packets received on the port. The default value is "none". If a user wants to change the CoS configuration, the user can set any CoS value from 0-7. Whenever the configured value is "none," the switch honors the CoS value of the packet. If the CoS value is set via the Device Profile, the CoS setting on the Device Profile is used instead.

**Please note:** In the 16.01 release, the CoS value could be set to any value from 0 to 7. From 16.02 onwards, the CoS value can be configured as "none" also.

The commands to set CoS value to "none" are:

<span id="page-7-1"></span>(config)#device-profile name abc (device-profile)#no cos

#### AirWave Management Platform (AMP) Server MIB Changes

<span id="page-7-2"></span>SNMP MIB support for AMP-Server and IPSec tunnel for AMP management traffic are available in 16.02.

#### Central support

Functionality to enable management of ArubaOS-Switch-based switches from a cloud-based Aruba Central network management system is included in this software release. Aruba Central is a software-as-a-service subscription in the cloud and streamlines management of multiple network devices.

Central allows the deployment of network devices on sites with no IT personnel (such as branch offices or retail stores). The deployed devices are managed from a centralized system called Central. The following management capabilities are supported for ArubaOS-Switch-based switches:

- Configuration of basic switch functionality like VLANs and ports
- <span id="page-7-3"></span>• Monitoring of system details and ports
- Remote Console service for remote debugging and troubleshooting
- <span id="page-7-4"></span>• Firmware upgrade

#### Connection via Management VLAN

When the Management VLAN is configured and enabled (active), connection to the AMP Server will be allowed only via Management VLAN.

#### IP Service Level Agreement

IP Service Level Agreement (IP SLA) is a feature that helps administrators collect information about network performance in real time. With increasing pressure on maintaining agreed-upon Service Level Agreements on Enterprises and ISPs alike, the IP SLA serves as a useful tool.

The IP SLA feature provides:

- Application-aware monitoring that simulates actual protocol packets.
- Predictable measures that aid in ease of deployment and help with assessment of existing network performance.
- Measures of delay and packet loss for time-sensitive applications.
- End-to-end measurements to represent actual user experience.

The following SLA types are supported:

- UDP Echo, including connectivity testing of transport layer (UDP) services, Round-Trip-Time (RTT) measurement, one-way delay, and packet loss details.
- ICMP Echo, including connectivity testing, RTT measurement, and packet loss details.
- <span id="page-8-0"></span>• TCP Connect, including connectivity testing of transport layer (TCP) services, and handshake time measurement.

#### IPsec for AirWave Connection

Support for secure communication between ArubaOS-Switches and an Aruba mobility controller (VPN concentrator) for the management traffic sent to or received from the AirWave Management Platform (AMP) server.

This feature provides necessary support for Zero Touch Provisioning (ZTP) by establishing a secure channel between an ArubaOS-Switch-based switch and the Network Management Server (AirWave). ZTP is a feature by which switches discover their respective management system (AirWave or Aruba Central) during initial boot up using DHCP or Activate. This enables switches to be configured and managed automatically without admin intervention.

In a deployment scenario where a switch at a remote branch and an AirWave server located at corporate headquarters or datacenter are connected via an un-trusted public network (Internet), communication between the switch and the AirWave server must be protected. This feature ensures that communication between ArubaOS-Switch-based switches and an AirWave Server (management traffic) is protected by establishing a secure channel between the switches and an Aruba VPN Controller (connected to an AirWave server) using an IPsec tunnel for the management traffic between the AMP server and the switch.

<span id="page-8-1"></span>**Please note**: This feature only works with the following ArubaOS-Switch-based switches as these switches fully support TPM certificates: 2920, 2930F, 3800, 3810, and 5400R. This feature is restricted to work only with an Aruba Controller (as VPN concentrator) for the IPsec tunnel between the switch and the AMP server.

This feature is currently supported only with Aruba Controller running ArubaOS 6.5.0.0.

#### Local User Roles

When this feature is enabled, every authenticated client is associated with a user role (even when authentication fails), which determines the client's network privileges, frequency of re-authentication, VLAN, captive portal profile, rate-limit, and QoS (Quality of Service).

<span id="page-8-2"></span>The feature is globally enabled for all authentication methods and does not impact clients connected to ports without port-security.

User Roles are locally created in an ArubaOS-Switch-based switch and applied based on a client's MAC Address for Local-MAC-Authentication or via the HPE-User-Role VSA (Vendor Specific Attribute) returned by the RADIUS server for MAC-Authentication, Web-Authentication, and 802.1X.

#### NextGen Web UI

The NextGen Web UI is a new browser-based user interface that has been introduced to improve usability over that of the legacy web UI. This first phase release is establishing the new look and feel, navigation model, and dashboard layout. It also provides additional system monitoring capabilities. The intent is to build upon this framework in future releases to ultimately deliver a full featured web UI that will simplify the user experience with an emphasis on system monitoring and troubleshooting.

Current browser support: Internet Explorer, Google Chrome, Firefox, and Safari (MacOS only).

<span id="page-9-0"></span>Current OS support: Windows Server 2008, Windows Server 2012, Windows Client 2007 and Windows Client 2008, MacOS.

#### OpenFlow - Custom Matches

The OpenFlow 1.3 specification defines a fixed set of packet header fields as OXM fields that can be used by the SDN controller to identify which fields in the packet it wants to match in any given flow on a flow table. The header fields defined are a list of well-known and popular protocol fields. The list is not exhaustive. There are still a lot of packet fields that are not covered in the standard set but might be required to solve potential SDN use cases. The SDN controller now can define one or more abstract match fields (termed custom match) in a flow-table of an instance running in custom pipeline-mode when defining the new pipeline.

Apart from the customizable matches, an OpenFlow instance in custom pipeline-mode can now match on some additional standard OXM fields which were not supported in hardware before.

<span id="page-9-1"></span>The fields include: ICMPV4\_TYPE, ICMPV4\_CODE, ARP\_SPA, ARP\_TPA, ARP\_SHA, ARP\_THA, IPV6\_FLABEL, ICMPV6\_TYPE, ICMPV6\_CODE, IPV6\_ND\_TARGET.

#### OSPF Routed Access Support

OSPF (OSPFv2 and OSPFv3) is supported on K, KA, KB platforms in earlier software releases. From 16.02.0008 onwards, OSPF Routed Access support is enabled on WB and WC platforms with the following limitations:

- Only one area is allowed for both OSPFv2 and OSPFv3
- Same area ID should be used for OSPFv2 and OSPFv3
- Maximum of 8 OSPF interfaces supported for each OSPFv2 and OSPFv3
- <span id="page-9-2"></span>• ABR configuration and Virtual-links are not supported
- Max supported routes: 200 for each OSPFv2 and OSPFv3
- OSPFv3 tunnels and BFD are not supported.

#### Per Port Trust

The per-port Trust QoS feature allows customers to select which packet fields are used to determine inbound service-priority:

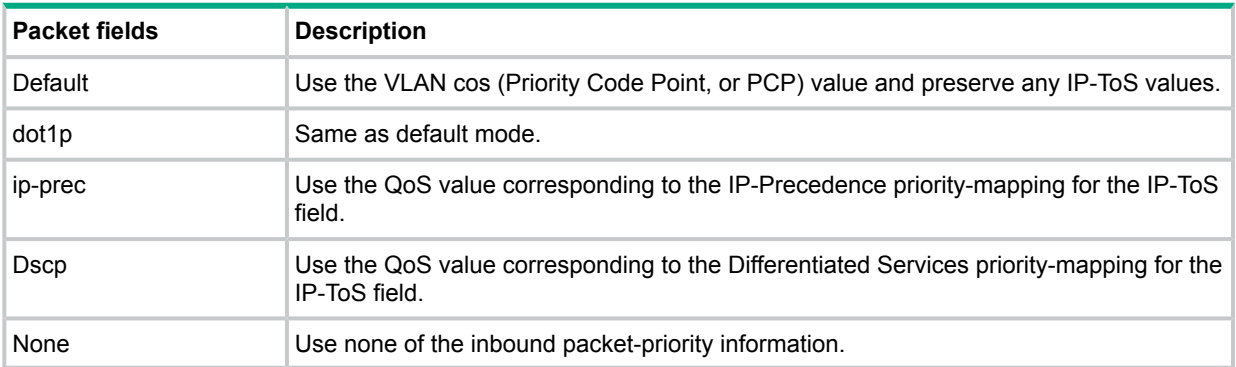

For details about the QoS Type-of-Service IP-Precedence or Differentiated-Services priority mappings, please refer to the *Advanced Traffic Management Guide* for your switch.

<span id="page-10-0"></span>**Please note**: QoS trust modes other than "default" or "none" are **mutually exclusive** with the QoS port-priority feature.

#### Per Port Tunneled Node

Tunneled node, also known as a wired tunneled node, provides access and security using an overlay architecture.

The tunneled node connects to one or more client devices at the edge of the network and then establishes an L2 GRE tunnel to the controlling concentrator server. This approach allows the controller to support all the centralized security features, such as 802.1x authentication, captive-portal authentication, and stateful firewall.

<span id="page-10-1"></span>The Tunneled Node feature is enabled on a per-port basis. Any traffic coming from non-tunneled node interfaces will be forwarded "normally" without being tunneled to a Mobility Controller.

#### User Policies

<span id="page-10-2"></span>User Policies are new QoS (Quality of Service) Policies that are used in conjunction with User-Roles to provide control over ingress traffic originating from User-Role assigned clients. This feature supports IPv4 and IPv6 traffic. Classified user traffic is matched and shaped by user policy actions. User Policy actions allow traffic to be rate-limited, permitted, and denied. It also allows VLAN priority, DSCP, and IP-Precedence (DSCP & IP-precedence are mutually exclusive) to be assigned to matching traffic. User Policies are assigned to User-Roles.

#### Username VSA support

<span id="page-10-3"></span>This feature enables the 'Client Name' field on the switch to be updated with a value configured via the User-Name VSA (Vendor Specific Attribute) returned by the RADIUS server. This improves the data displayed via the Consolidated Client View output generated by the CLI command  $\text{show}$ port-access client, especially when using MAC-Authentication.

#### ZTP for Activate

The Aruba Activate service is part of the larger Mobility as a Service (MaaS) cloud initiative from Aruba. The Aruba Activate service consists of many services like Tracking, Provisioning, Upgrade and Inventory.

Zero Touch Provisioning (ZTP) enables auto-configuration of an ArubaOS-Switch-based switch without requiring any admin intervention on the switch. When a Cloud-enabled ArubaOS-Switch-based switch with factory default configuration becomes active on the network, it first contacts the NTP server, then contacts the Activate server, where it gets validated and forwarded to a Central or AirWave server to start further communications for auto provisioning.

The Activate ZTP process:

- <span id="page-10-4"></span>• Redirects the switch to AirWave or Central. Activate is not responsible for the actual switch configuration.
- <span id="page-10-5"></span>• If Activate returns an Aruba Mobility Controller IP address (in addition to AirWave parameters), the switch establishes an IPSec tunnel with the Controller and sends traffic over this tunnel.

## Version WC.16.02.0003

#### Common Access Card

A common access card (CAC) is a United States Department of Defense (DoD) smart card for multifactor authentication. CACs are issued as standard identification for active-duty military personnel, reserve personnel, civilian employees, non-DoD government employees, state employees of the National Guard, and eligible contractor personnel. In addition to its use as an ID card, a CAC is required for access to government buildings and computer networks.

#### Instrumentation Enhancements

<span id="page-11-0"></span>Provide additional/enhanced information that can assist in diagnostics, monitoring, and troubleshooting of various switch features.

- DT, STP, and LLDP show tech enhancements
- <span id="page-11-1"></span>• Multicast show tech enhancements

## MAC Authentication Toggle

Port-based MAC authentication allows an infrastructure device to be authenticated with a port-based policy that dictates the distribution switch to open the authenticator port to all clients from the authenticated device. This is similar to the existing port-based 802.1X authentication available on HPE switches, except that the new port-based 802.1X authentication can also be statically configured on an authenticator port to be persistent over port toggling and switch reboot, while the existing port-based mode MAC authentication will be dynamic, triggered by the dynamic policy an authenticated client will receive.

# <span id="page-11-2"></span>Fixes

This section lists released builds that include fixes. Software fixes are listed in reverse-chronological order, with the newest on the top of the list. Unless otherwise noted, each software version listed includes all fixes added in earlier versions.

<span id="page-11-4"></span><span id="page-11-3"></span>**NOTE:** The number that precedes the fix description is used for tracking purposes.

# Version WC.16.02.0012

## IGMP

**CR\_0000216285 Symptom:** Losing management access to the switch.

**Scenario:** When the switch receives IGMPv3 query packets with the source IP address 0.0.0.0 or IGMPv3 query packet without Router Alert option, it may deem the switch unable to resolve the MAC address for the default gateway.

<span id="page-11-6"></span><span id="page-11-5"></span>**Workaround:** Rebooting the switch or failing over to standby (where applicable) can temporarily restore connectivity to the switch.

# Version WC.16.02.0011

## IP Tunnels

<span id="page-11-7"></span>**CR\_0000212791 Symptom:** In certain conditions, tunnel interface activation may fail.

**Scenario:** When the switch IP address configuration is modified after a tunnel interface was already configured on the switch, the tunnel activation may fail.

<span id="page-11-9"></span><span id="page-11-8"></span>**Workaround:** Delete then re-create the tunnel interface after modifying the switch IP address.

## Version WC.16.02.0010

No fixes are included in version WC.16.02.0010.

# Version WC.16.02.0009

## Aruba Management Software

**CR\_0000214536 Symptom/Scenario:** The ArubaOS-Switch-based switch fails to connect to the Aruba Activate server, potentially impacting Aruba Central connectivity and ZTP (zero-touch provisioning) using Activate for the AirWave and IPsec (connection with Aruba Controller for AirWave management traffic) solution. The switch logs an event message similar to Activate:

<span id="page-12-0"></span>Received failure "response from the Activate server with status code: None".

# **Trunking**

**CR\_0000214638 Symptom:** LACP link failure recovery might result in traffic outage.

<span id="page-12-1"></span>**Scenario:** A connection outage to the peer device might be observed during the recovery from a link failure on a port member of an LACP trunk, when the switch's LACP links are connected to a non-ArubaOS-Switch-based switch on which LACP links are configured in Active/Standby mode.

# <span id="page-12-2"></span>Version WC.16.02.0008

#### Banner

**CR\_0000190968 Symptom:** Copying a configuration file with a banner text containing the quote (") character could cause a crash.

**Scenario:** Copying a configuration file with a banner message containing the quote (") character spanning across multiple lines, might cause a crash with an error message similar to Health Monitor: Restr Mem Access *<...>*.

<span id="page-12-3"></span>**Workaround:** Use short banner text or replace quote (") characters in the banner text message.

#### CLI

**CR\_0000192212 Symptom:** The output of CLI command show CPU is not consistent.

<span id="page-12-4"></span>**Scenario:** When the CPU goes to Idle state, the line for 1 minute average CPU usage is not displayed.

#### **Counters**

**CR\_0000183578 Symptom:** Interface packet counters do not work correctly.

**Scenario:** When the time is changed on the switch, either by SNTP or manually via the CLI, there is a potential for the interface packet counters to stop incrementing. They may potentially start incrementing again, but the counters might not be accurate. Rebooting the switch correctly resets the interface counters.

<span id="page-12-5"></span>**Workaround:** Avoid updating the switch time if the interface counters' accuracy is needed, or reboot the switch to reset the counters.

## CPPM

**CR\_0000192066 Symptom:** When working with Captive Portal feature with URL hash key enabled, if the Captive-Portal-URL attribute in CPPM includes any uppercase letter in the URL and the client attempts to browse, the redirection to the Captive Portal Login page works but an error is displayed preventing the user from entering credentials in the web page.

<span id="page-12-6"></span>**Scenario:** Enter any uppercase letter on the Captive-Portal-URL attribute in CPPM.

**Workaround:** In CPPM, when configuring the Captive Portal profile attribute to redirect traffic to ClearPass, enter the value for the Captive-Portal-URL attribute in lowercase only.

## DHCP

**CR\_0000191729 Symptom:** A switch acting as a DHCP Relay agent drops any DHCPINFORM packets with a TTL value set to 1.

**Scenario:** DHCPINFORM packets received with a TTL value of 1 are dropped by the DHCP Relay agent, so the DHCP client cannot acquire an IP address from the DHCP server.

**Workaround:** Configure the DHCP client network interface to use TTL values greater than 1.

#### File Transfer

<span id="page-13-0"></span>**CR\_0000192894 Symptom:** Setting the session idle-timeout to lower settings can cause a file transfer to hang indefinitely.

**Scenario:** When session idle-timeout is configured to lower values, a file transfer exceeding the configured idle-timeout may hang indefinitely when executed from a remote session to the switch.

<span id="page-13-1"></span>**Workaround:** Configure session idle-timeout value to a higher value to allow file transfers to complete before the idle timer expires.

#### GVRP

**CR\_0000184015 Symptom:** When an Aruba AP is connected to a switch port that has a device profile applied, a GVRP VLAN advertised from the Aruba AP gets created on the switch but VLAN membership of the switch port does not get modified to include the advertised GVRP VLAN.

#### **Scenario:**

- **1.** Connect an Aruba AP to the switch and enable device profile.
- **2.** Configure AP to send GVRP PDUs with some VLANs.
- **3.** Check VLAN status on the switch port connected to Aruba AP, GVRP VLANs advertised by AP would not be seen for the AP connected port.

<span id="page-13-2"></span>**Workaround:** Add the GVRP VLAN advertised from AP as part of device profile. The switch port connected to that AP would then be added as a member of that GVRP VLAN.

#### MAC-Based VLANs

**CR\_0000183936 Symptom:** If a MAC is configured as a static-mac address on the switch, the same MAC might be detected as rogue and may not be blocked by the rogue-ap-isolation feature.

**Scenario:** After configuring a static mac with the command static-mac *<MAC-ADDRESS>* vlan *<y>* interface *<z>* and enabling the rogue-ap-isolation feature using the rogue-ap-isolation enable command, the MAC is not blocked by the rogue-ap-isolation feature due to conflict and the following RMON message is displayed:

Blocking rogue device *<MAC-ADDRESS>* failed as it conflicts with either lockout MAC or static MAC configuration.

#### **Workaround:** There are two workarounds for this issue:

- <span id="page-13-3"></span>**1.** Enable rogue-ap-isolation feature before configuring the static-mac address for that MAC to ensure that it is blocked.
- **2.** Remove the static-mac configuration for the *<MAC-ADDRESS>* to ensure that it is blocked by rogue-ap-isolation.

#### Menu

**CR\_0000198649 Symptom:** Incorrect maximum number of supported authorized managers specified in the help text message of the Menu interface.

<span id="page-13-4"></span>**Scenario:** The message text of the IP Authorized Managers "Help Screen" Menu interface states A maximum of 10 addresses is supported. The switch allows the configuration of up to 100 authorized managers.

**Workaround:** Use the CLI command ip authorized-managers help to determine the maximum number of authorized managers that can be configured on the switch.

#### NTP

**CR\_0000193443 Symptom:** NTP debug configuration is incorrectly displayed in the output of the CLI command show debug.

**Scenario:** The NTP debug options enabled using the CLI command debug NTP  $\leq$  packet | *event>* are not correctly displayed in the output of the CLI command show debug.

# PoE

<span id="page-14-0"></span>**CR\_0000191040 Symptom:** Connecting both E0 & E1 ports on an Aruba AP325 to a POE ports on a HPE Aruba Switch results in a POE failure, loss of power on one of the switch ports, lighted switch fault LED and a bad FET message in the switch logs.

<span id="page-14-1"></span>**Workaround:** Power can be restored to the affected port by unplugging the cable from it and perform a PoE-reset. Alternately, unplugging the affected port and rebooting the switch will also restore power to the faulted ports. HPE recommends only E0 port of the AP plugs into the switch.

## **SNMP**

**CR\_0000192914 Symptom:** SNMP community access violation warning messages are not always reported in the switch event log.

<span id="page-14-2"></span>**Scenario:** When Authorized IP Managers are configured on the switch, SNMP access from unauthorized management stations with correct community names are not reported in the switch event log.

## **Supportability**

**CR\_0000183389 Symptom:** The show tech all command may fail to run properly.

**Scenario:** The crash log memory is corrupted for one of the crash records.

**CR\_0000200816 Symptom:** In some cases, switch may halt or crash when executing the CLI command show tech all.

**Scenario:** A switch hang or crash may be encountered during execution of CLI command show tech all while the switch is configured with policies applied to interfaces with the CLI command policy {qos|pbr|mirror|zone} *<POLICY-NAME>* .... The issue is intermittent and not every execution of show tech all causes a crash.

<span id="page-14-3"></span>**Workaround:** Avoid executing show tech all if policies are applied to switch interfaces, or remove the policies from interfaces before executing show tech all.

## **Trunking**

**CR\_0000189776 Symptom:** While rebooting, the switch might prompt the user to save configuration when no new changes have been made to the running configuration (for example, Do you want to save current configuration).

<span id="page-14-4"></span>**Scenario:** When trunks are configured in the startup configuration file, the switch indicates a mismatch between the startup (saved) and the running configuration (for example, show configuration stat) even though no changes have been made to the switch running configuration. On attempting to reboot the switch, the switch incorrectly prompts to save the running configuration.

# Upgrade information

WC.16.02.0012 uses BootROM WC.16.01.0002. If your switch has an older version of BootROM, the BootROM will be updated with this version of software.

For more information about BootROM, see the *HPE ArubaOS-Switch Management and Configuration Guide WC.16.02*.

 $\mathcal{L}$ **IMPORTANT:** During the software update, the switch will automatically boot twice. The switch will update the primary BootROM, then reboot, and then update the secondary BootROM. After the switch flash memory is updated and the final boot is initiated, no additional user intervention is needed. Do not interrupt power to the switch during this important update.

For information on best practices when updating software or rolling back to previous versions of software, see the "Best practices for software updates" section of the *HPE ArubaOS-Switch Basic Operations Guide Version 16.02*.

# <span id="page-15-0"></span>Support and other resources

# Accessing Hewlett Packard Enterprise Support

- <span id="page-15-1"></span>• For live assistance, go to the Contact Hewlett Packard Enterprise Worldwide website: **[www.hpe.com/assistance](http://www.hpe.com/assistance)**
- To access documentation and support services, go to the Hewlett Packard Enterprise Support Center website:

#### **[www.hpe.com/support/hpesc](http://www.hpe.com/support/hpesc)**

#### Information to collect

- Technical support registration number (if applicable)
- Product name, model or version, and serial number
- Operating system name and version
- Firmware version
- Error messages
- Product-specific reports and logs
- <span id="page-15-2"></span>• Add-on products or components
- Third-party products or components

# Accessing updates

- Some software products provide a mechanism for accessing software updates through the product interface. Review your product documentation to identify the recommended software update method.
- To download product updates, go to either of the following:
	- Hewlett Packard Enterprise Support Center **Get connected with updates** page: **<www.hpe.com/support/e-updates>**  $\circ$
	- HPE Networking Software: **<www.hpe.com/networking/software>**
	- To view and update your entitlements, and to link your contracts and warranties with your profile, go to the Hewlett Packard Enterprise Support Center **More Information on Access to Support Materials** page:

## **<www.hpe.com/support/AccessToSupportMaterials>**

 $\circled{r}$ **IMPORTANT:** Access to some updates might require product entitlement when accessed through the Hewlett Packard Enterprise Support Center. You must have an HPE Passport set up with relevant entitlements.

# Hewlett Packard Enterprise security policy

<span id="page-16-0"></span>A Security Bulletin is the first published notification of security vulnerabilities and is the only communication vehicle for security vulnerabilities.

- Fixes for security vulnerabilities are not documented in manuals, release notes, or other forms of product documentation.
- A Security Bulletin is released when all vulnerable products still in support life have publicly available images that contain the fix for the security vulnerability.

To find security bulletins:

- 1. Go to the HPE Support Center Hewlett Packard Enterprise at **[www.hpe.com/support/](www.hpe.com/support/hpesc) [hpesc](www.hpe.com/support/hpesc)**.
- 2. Enter your product name or number and click **Go**.
- 3. Select your product from the list of results.
- 4. Click the **Top issues & solutions** tab.
- 5. Click the **Advisories, bulletins & notices** link.

To initiate a subscription to receive future Hewlett Packard Enterprise Security Bulletin alerts via email, sign up at:

#### <span id="page-16-1"></span>**[www4.hpe.com/signup\\_alerts](http://h41360.www4.hpe.com/signup_alerts.php?jumpid=hpsc_secbulletins)**

#### **Documents**

<span id="page-16-2"></span>To find related documents, see the Hewlett Packard Enterprise Support Center website: **[www.hpe.com/support/hpesc](http://www.hpe.com/support/hpesc)**. Enter your product name or number and click **Go**. If necessary, select your product from the resulting list.

#### Related documents

The following documents provide related information:

- *HPE ArubaOS-Switch Access Security Guide WC.16.02*
- *HPE ArubaOS-Switch Advanced Traffic Management Guide WC.16.02*
- *HPE ArubaOS-Switch Basic Operation Guide Version 16.02*
- *HPE ArubaOS-Switch Feature and Commands Index Version 16.02*
- *HPE ArubaOS-Switch IPv6 Configuration Guide WC.16.02*
- *HPE ArubaOS-Switch Management and Configuration Guide WC.16.02*
- <span id="page-16-3"></span>• *HPE ArubaOS-Switch Multicast and Routing Guide WC.16.02*
- *HPE ArubaOS-Switch Software OpenFlow v1.3 Administrator Guide 16.02*
- *HPE ArubaOS-Switch Service Insertion Guide 16.02*

## **Websites**

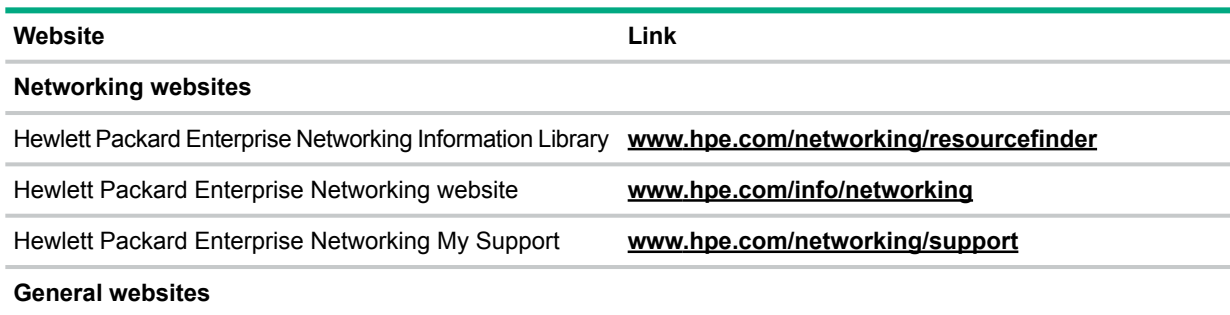

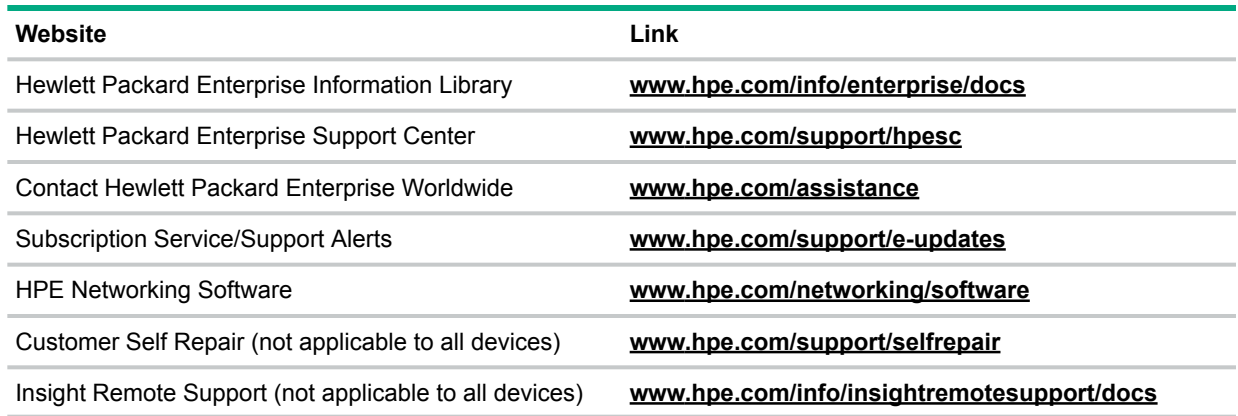

# Customer self repair

<span id="page-17-0"></span>Hewlett Packard Enterprise customer self repair (CSR) programs allow you to repair your product. If a CSR part needs to be replaced, it will be shipped directly to you so that you can install it at your convenience. Some parts do not qualify for CSR. Your Hewlett Packard Enterprise authorized service provider will determine whether a repair can be accomplished by CSR.

<span id="page-17-1"></span>For more information about CSR, contact your local service provider or go to the CSR website:

## **<www.hpe.com/support/selfrepair>**

# Remote support

Remote support is available with supported devices as part of your warranty or contractual support agreement. It provides intelligent event diagnosis, and automatic, secure submission of hardware event notifications to Hewlett Packard Enterprise, which will initiate a fast and accurate resolution based on your product's service level. Hewlett Packard Enterprise strongly recommends that you register your device for remote support.

<span id="page-17-2"></span>For more information and device support details, go to the following website:

#### **<www.hpe.com/info/insightremotesupport/docs>**

## Documentation feedback

Hewlett Packard Enterprise is committed to providing documentation that meets your needs. To help us improve the documentation, send any errors, suggestions, or comments to Documentation Feedback (docsfeedback@hpe.com). When submitting your feedback, include the document title, part number, edition, and publication date located on the front cover of the document. For online help content, include the product name, product version, help edition, and publication date located on the legal notices page.